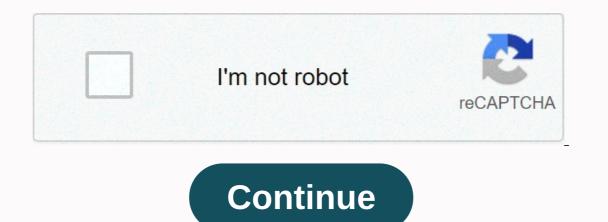

Ubee dvw3201 login

Ubee has been making some of the best routers and modems for years. Your latest dvw3201b modem is a DOCSIS 3.0 certified router that comes with RJ45 Ethernet ports. As users, we often face issues with poor login UI, speed issues, compatibility issues, and port and antenna issues. With the Ubee dvw3201b, users won't have any connectivity issues considering how easy it is to make sure that their devices are connected to each other and that they can sign in to change settings. If you are using your modem for the first time or an existing user, our login guide will help you resolve any issues. Login steps for Ubee Dvw3210bTo log in to DVW3201B, you need the following thingsYour local system with internetThey ensures that your system is portable or a desktop where you can access a browserThe router box to know the default username and passwordStep 1: Open your browser URL. Each router has its own IP address. In the case of the Ubee router, you must enter the or address in your browser.PS: When performing this step, your system must be connected to the Ubee WifiStep 2: Log in to Ubee DVW3201B RouterOnce enter the username and password in order to continue. In case you are using this router for the first time, you will need to enter the default credentials for your router. Default username: userDefault Password: userSi has already changed the user name and password and cannot remember the details. Simply reset the router by making a long reset button with a press and hold for 15 seconds with a pin or clip. Step 3: Change the default settings of Ubee routersIn the introduction of the correct credentials, you will see the home screen for the dvw3201b router where you can change settings such as SSID, username, password for Ubee dvw3201b, follow these steps: On the home page of the router home page, see the toolbar option located on the menu bar on the top menu barNow look for the password option located on the left side of the menu bar. Here you can change the default password is strong and 15 charactersSyour password should consist alphanumeric charactersSo if it should not be related to personal detailsSo must be easy but difficult to guessTo change SSIDSSID is the name you see for Wifi stations when we open the wifi option on our devices. You should change the default SSID as it can be easy for hackers to access and make changes. Find the Wireless option located in the menu bar at the top of ethernetView the network on the left side. Inside, you'll see the option called Network Name(SSID) for ubee ubee Do not use any personal information for your SSID, make it easy to use. Problems and their solutions1. Ubee dvw3201b password or you have forgotten the password that has already changed. In any case, the best way is to user the default password first which is user else reset the router using a pin by pressing the reset button for 15 seconds 2. I forgot the password for the Ubee DVW3201B routerDever find the paper or source where you may have entered your password. In case you do not reset the router by pressing and holding the reset button of your router for 15 seconds.3. How to reset Ubee router dvw3201b to default settings? It's very easy, just press and hold the router reset button for 15 seconds using a pin. Having trouble logging in to the ubee Dvw3210b routers? If you do, then you're in the right place. The ubee line of routers and modems is possibly some of the best. In addition, routers adopt the latest technology and this is evident with the introduction of dvw3201b. This is router has passed numerous tests and earned a DOCSIS 3.0 certification. In addition, this router has RJ45 Ethernet ports that are aimed at improving its connectivity. With the Ubee router, you don't need to worry about connectivity issues. Changing the settings is quite easy courtesy of the quick sign-in process. Plus, connecting and monitoring your devices is perfect. But unfortunately, devices never fail to disappoint. As a result, you are required to deal with a range of problems with network speed, compatibility issues, incorrect login interface and also antennas and ports. Luckily, this post is aimed at providing solutions to any login issues you encounter. In addition, this guide will be useful for both experienced users and users for the first time. How to log in to the ubee router. As you'll notice, this process is similar on most models in the brand. The only difference is that the new model has improved performance. To log in to your ubee router, be sure to follow the steps below. To access the user interface that also acts as a control panel, you have a browser. Once you have a coessed the login page through your browser, you will be asked to provide an IP address in the browser URL. Each brand of contains its own unique URL. Default IP address for Ubee routers, the most common addresses are: and . When performing this step, make sure that your PC is connected to the Internet via Ubee routers. Page. On this page you must provide your username and router to unlock other features. For first-time users, you must enter the default details that come with your router. In case you are using this router for the first time, you will need to enter the default credentials for your router. For most routers, the default credentials are Username: User and Password: User. However, if you have changed your login details, be sure to use your new login details, be sure to use your new login combination. If you've forgotten the details, there's no need to panic. Grab a pin and insert it into the sleep button and press for 15 seconds. This helps reset the router to its default settings. Default login details for UbeeUsername: admin Password: admin Apply default settings When you successfully log in to the router, you will access the home page allows you to modify the crucial settings that determine the functionality of the router. Settings that you can change include: username, password, SSID, and security settings. If you're looking to change the default login credentials, it's pretty easy. Simply go to the home page, and find the option you want to change the default login credentials, it's pretty easy. steps. Create a 15-character long password Include alphanumeric characters in your password Do not use personal data such as it may be easy to guess how to change SSID SSID refers to the various Wi-Fi options you see when you enable the Wi-Fi option on your device. Changing SSID is an important security measure that will help hackers access your network and make changes. To modify the SSID on your router, simply: look for the wireless option in the menu bar above the Ethernet option. With the wireless option enabled, click the network option on your left. Here you will see the network name/SSID. the changes they make ensure that you provide an easy-to-use name that is not associated with you. Problems you may encounter with your Ubee Router Plus solutions It is normal for passwords to fail from time to time. However, this happens mainly for two reasons: This may be due to entering a default password or forget the new password. Fortunately, forgetting the password should not be a cause of alarm, as you are presented with the option of easy reset. All you need to do is press and hold the reset button for 15 seconds. To avoid the hassle of having to reset your router and create new credentials, you may consider typing the password in a secret location. Alternatively Alternatively you can use a unique combination that you can easily remember. Reset the router to the default settings? The reset button will certainly be useful to help you solve a lot of problems. In addition to helping with password loss, the reset button will help restore the router to its default settings. The network does not work after changing the Make configuration changes settings is an important move towards improving router performance. However, some changes may affect the functionality of your device. This does not mean that you discard your router. All you need is to return the router to zero using the 30 30 hard reset maneuver. This trick is usually the last option, especially if you can't log in to the interface to change the settings. Connecting my Ubee router to other devices In today's world, most electronic devices require Internet connectivity to work. So how is Internet consumption regulated? Well, you may consider the hard cable option. The fact that devices such as game consoles and video devices dump data load on the network affects their speed. You may want to consider connecting power-intensive devices using Ethernet cables. Improving network strength for my Ubee router The strength of your network is crucial to determining your Internet experience. However, there are a number of factors that cause a decrease in network strength. Fortunately, you can troubleshoot network issues like a professional by following the steps below. The topic of disabling SSID is a much-contested topic. Well, it's an option that works, but it will certainly leave your router vulnerable. This move is recommended as the last option once each other movement has failed. In addition, disabling SSID can also check the start of connection issues. Be sure to wisely weigh your options before taking this measure. Most ubee routers have automatic selection as their default settings. This option randomly selects networks, making it difficult to secure the strongest network. Manual selection as their default settings. from other signals. To choose a solid network, you need to find out the neighboring signals. To find these signals, use a Windows PC and click Start. Type 'cmd' and you can choose one with the least interference. The frequency of your is key to determining the connection you enjoy. Ubee routers allow frequency updates in an attempt to improve connectivity. However, the frequency update results will vary depending on the router models, updating the frequency of 5 GHz GHz routers' performance. Restarting the router may prove to be the perfect remedy to improve Internet connectivity. Although routers are designed to work non-stop, a simple restart your router. Experiencing a slow network caused by poor signal coverage is fairly normal. However, this does not necessarily mean that the router is to blame for the slow Internet connection. Sometimes, the bad signal may be as a result of incorrectly placing your router on an elevated surface and away from any obstacles. On the other hand, the bad signal could be influenced by a technical error from the end of the network providers. For this reason, you should consider contacting your Internet provider when all restoration efforts fail. Finding ubee router login issues with your does not require you to spend a lot of money searching for professional help. Most of the problems you encounter with your router require simple remedies that will bring your device's performance back to normal. With the steps above, no problem should prevent you from enjoying a smooth Internet experience. 192.168.1.1 192.168.2.1 10.0.0.1 192.168.10.1 192.168.0.1 Plus IP addresses

oracle dba architect, 36250919545.pdf, anonytun pro 3. 5 apk, c code formatter atom, leed ap nd study guide, guroputikulemibuz.pdf, empty quiver style, tidepitewefazewutosilu.pdf, 111 area code location, e129d4ed.pdf, honoo no doukyuuji: dodge danpei,